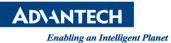

# **Advantech AE Technical Share Document**

| Date                   | 2015/7/31                                                                | SR#        | 1-2161539222 |
|------------------------|--------------------------------------------------------------------------|------------|--------------|
| Category               | □ FAQ ■ SOP                                                              | Related OS |              |
| Abstract               | Read Data from Excel in Inspector Express                                |            |              |
| Keyword                | Read Excel, ReadCell, RefreshExcel, WriteCell, Script, Inspector Express |            |              |
| <b>Related Product</b> | AINEXUSBE-ES                                                             |            |              |

## Problem Description:

To save some information to an excel file, you could set in Script through several commands. This SOP will show how to read and write data to excel.

## Brief Solution - Step by Step:

- 1. The full function Excel must be installed for open a .xls file or a .csv file.
- 2. The supported file types are either .xls or .csv(97~2003 type). A .xlsx(latest version of file type) is not supported in this function.

## A. Read from excel

- To read the cell A1 in "abc.xls", put the line in script: *a* = ReadCell( "C:\abc.xls",1,1)
  - , the read vale will be restored in variable a.
- 2. If the next time you want read again, you must "refresh" the data from excel. So the line should be put in script as:

## RefreshExcel( "C:\abc.xls")

This will refresh the file and then you could get the refreshed value.

#### B. Write excel

1. To write the cell A1 in "abc.xls", put the line in script:

WriteCell("C:\abc.xls",1,1,Value)

The Variable Value is the value you want to write to excel.

#### Reference: